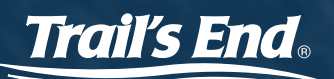

# TRAIL'S END APP CREDIT CARD BEST PRACTICES

## FOLLOW THESE STEPS

**Built with Square** 

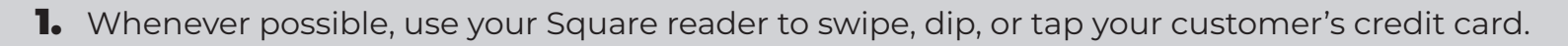

- 2. Verify that the order total is correct in the Trail's End App before taking the customer's payment.
- **3.** Wait for this symbol  $(\checkmark)$  so that you know the charge was approved.
- 4. Reminder: You MUST have an internet connection (cellular or wifi) to accept credit cards.
- 5. If a transaction is large, unusual, or suspicious, ask to see the customer's government issued ID.
- **6.** Send your customer a receipt either by email or text message.

### FREQUENTLY ASKED QUESTIONS

#### **Where do I get a Square reader?**

If your unit needs additional Square readers, you can purchase them directly from Square, or from other retailers such as Amazon and Walmart.

#### **Do I need a Square reader to use the Trail's End App?**

No, Scout families can type in the credit card information into the Trail's End App. Make sure you include the card expiration date, CVV code and customer's zip code.

#### **What happens if a customer contests the credit card charge?**

In the event of fraudulent charges or consumer chargebacks (Example: Consumer disputes the charge with their bank), Trail's End will investigate the claim, and you may not get credit for the sale.

#### **How do I protect my unit from chargebacks?**

Follow the best practices outlined in this document. Do not accept a credit card when the card is not present, unless the payment is from someone you know personally.

#### **How do I issue a refund?**

Scouts may issue a credit card refund the same day that the sale occurs. A popcorn kernel may enter a credit card refund the same day, and the day after. Please refer to www.trails-end.com/app for additional instructions.